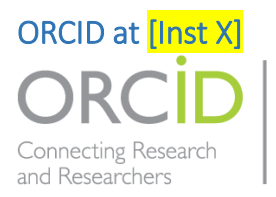

Member Organization

#### **What is ORCID?**

ORCID provides you, as a researcher, with a unique, 16-digit ID that you keep throughout your career to connect you with your research.

Your name is not necessarily unique to you, and you may use variations of your name (Smith, J; John Andrew Smith; J.A. Smith, Smith, J.A. etc.) in your work. For this reason, it can be difficult for publishers, funders, librarians and indexing companies, as well as other researchers, to pair you with your research work. People with similar names may be working in the same field, and it can be difficult to attribute work to the correct person. Additionally, people may change their names if they marry, or may use names formatted in another alphabet; again, this makes it difficult to match a piece of work to the correct researcher.

ORCID aims to solve this problem by giving you a unique identifier that distinguishes you from everyone else in the world. It is a record of your research activities, contributions, and outputs. You own the record and are in control of what is publicly visible or private.

The unique benefit of ORCID is that it can be 'plumbed in' to other systems such as a publisher's manuscript or peer review submission system, a funder's application system or your organisation's research management system. You can give these parties permission to read information from your record and write information directly to your ORCID record in order to exchange data between the two systems; this will save you time. For example, research funders can add grants that you've been awarded; your employer – such as  $[{\sf Inst X}]$  can assert that you work for them, and a publisher can add your publications or peer review activities. All of this helps keep your record up to date without any extra input from you. Some funders and publishers are now mandating ORCID iDs for grant applications and for publication in certain journals. Whenever you see the green ORCID iD icon  $\mathbf{D}$ , you know that this refers to a person's ORCID iD.

#### **ORCID and your privacy**

Your ORCID iD belongs to you. Only you can create your ORCID iD, and you are in control of who reads from or writes information to it. Anyone wanting to connect their system to your ORCID iD must ask your permission for either one-off access or long-term access until you revoke it, which you can do at any time in your [ORCID account settings.](https://orcid.org/account)

Visibility of data in your ORCID record is at an item-by-item rather than an all-or-nothing basis. You can set the default visibility of new data added to your record by you or by other systems to which you have given permission, and in some sections, such as works, you can edit the visibility of some or all items in the section in bulk. ORCID iDs themselves are always publicly visible. A public ORCID record, for example, at **https://orcid.org/0000-0002-1825-0097**, shows all public information on the record. The minimum information that is publicly available is the 16 digit ORCID number. Anything more than that – including the name on the record – is only visible to the public at the ORCID iD owner's discretion.

# The NZ ORCID Hub

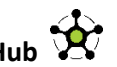

The NZ ORCID Hub is a piece of software that enables organisations such as  $[**Inst X**]$  to collect their staff and students' verified ORCID iDs and assert their affiliation with [Inst X] in their ORCID record.

## **Why should I connect my ORCID iD to [Inst X] using the NZ ORCID Hub?**

Anyone can create an ORCID iD and claim that they are a student or staff member at *[Inst X]*. When you connect your ORCID iD to  $[Inst X]$  via the NZ ORCID Hub,  $[Inst X]$  receives your verified ORCID iD, so they can be sure that you are in control of that ORCID iD. At the same time, **[Inst X]** will post your employment or educational information to your ORCID record; the source of that data will be clearly marked as  $[Inst X]$  on your ORCID record – a more reliable source of information than if you add it yourself, as a researcher or student. This helps to promote trust in the research system.

## **How to create or connect an ORCID iD to [Inst X] through the NZ ORCID Hub**

Simply click on the hub link icon below and follow the onscreen prompts. It takes six clicks to connect your ORCID iD to your organisation and you need only give permission once.

When you first connect to the Hub you will be taken to your ORCID record, or asked to create one. Once in your ORCID record you will receive clear communication that your organisation is asking permission to connect to your ORCID record to update it. You will be given the ability to either authorise or deny that request. If you deny it, the Hub will give you another opportunity to grant permission, give a lesser permission level (read only) or deny access to your ORCID completely. If you opt to give your organisation a lesser permission level to your ORCID record (read only) and later change your mind to grant a higher permission level (read and write to your ORCID record) simply revisit the Hub by clicking on the Hub link. This will give you the option to change the access permissions for your organisation.

If you are unsure of what to do, you can contact (ORCIDadmin person@Inst X) or [orcid@royalsociety.org.nz](mailto:orcid@royalsociety.org.nz)

**Click on the NZ ORCID Hub link to have your staff/student affiliation written to your ORCID record by [Inst X]**

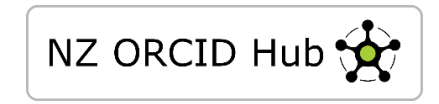

## **I already have an ORCID iD and I have inserted my education/employment myself**

You should still go through the process of connecting your ORCID iD through the NZ ORCID Hub. You can choose to delete the item that you entered manually or keep both versions and choose which, if any, to make publicly visible.

## **I am affiliated with more than one organisation, which one should I connect my ORCID iD to?**

You should connect to all of them via the NZ ORCID Hub. When you log into the Hub, click on the 'your ORCID Hub connections' tab to view a list of all the organisations to which you have given permission for connecting to your ORCID iD via the Hub.

## **How do I find out whether I have an ORCID iD already?**

If you are uncertain whether you already have an ORCID iD, try to register for a new one. ORCID has two ways to check whether you have an ORCID iD: 1. Based on your email, 2. Based on your name.

If your email address already exists in the ORCID registry, ORCID will prompt you on the registration form to sign into your account, or contact ORCID support for help. If your name is found in the ORCID registry, then ORCID will display the ORCID iD(s) which also share your name. You can click on each to find out if any of them are, indeed, you. If they are, or if you are not certain, you can contact ORCID support for assistance.

If you find two ORCID iDs that you think are yours, contact [ORCID support](https://support.orcid.org/knowledgebase/articles/171598-create-an-id-website-user#Duplicate) to determine whether they are, and to help restore your access. You will then be able to [merge your duplicate ORCID iD](https://support.orcid.org/knowledgebase/articles/580410) in your ORCID account settings. Once you restore access to your ORCID iD, or create a new iD, you can connect your iD to  $[Inst X]$  via the NZ ORCID Hub.

#### **Adding publications and datasets to your ORCID record without manually typing them in**

ORCID enables you to import your publications from other sources to save you typing them in manually. Sign into your ORCID account, go to the 'Works' section and click on 'add works'. You can choose 'search and link' to import from any of the sources listed, including Scopus, CrossRef, ResearcherID and several others. All works added from another system using search & link wizards will include identifiers, enabling duplicates to be easily grouped on the ORCID record. You will not be able to manually edit any publication that you add to your record using the Search & Link wizard, however you can change its visibility or delete the item.

You can also use the BibTeX import feature to add works from systems which do not have connection, such as Google Scholar. Note that BibTeX only supports limited identifiers, so duplicates may not correctly group on the ORCID record. In such cases, you can edit the work individually in order to add a shared identifier.

#### **Adding grants to your ORCID record without manually typing them in**

ORCID enables you to import your grants from other sources to save you the effort of typing them in manually. Sign into your ORCID account, go the 'Funding' section and click on 'add funding'. Choose 'Search and link' to import them from UberResearch using the UberWizard. The UberWizard includes three New Zealand funding sources: Auckland Medical Research Foundation (AMRF), Health Research Council of New Zealand (HRC), and Ministry of Business, Innovation and Employment (MBIE).